# UNIX

<sup>4</sup> <sup>27</sup>

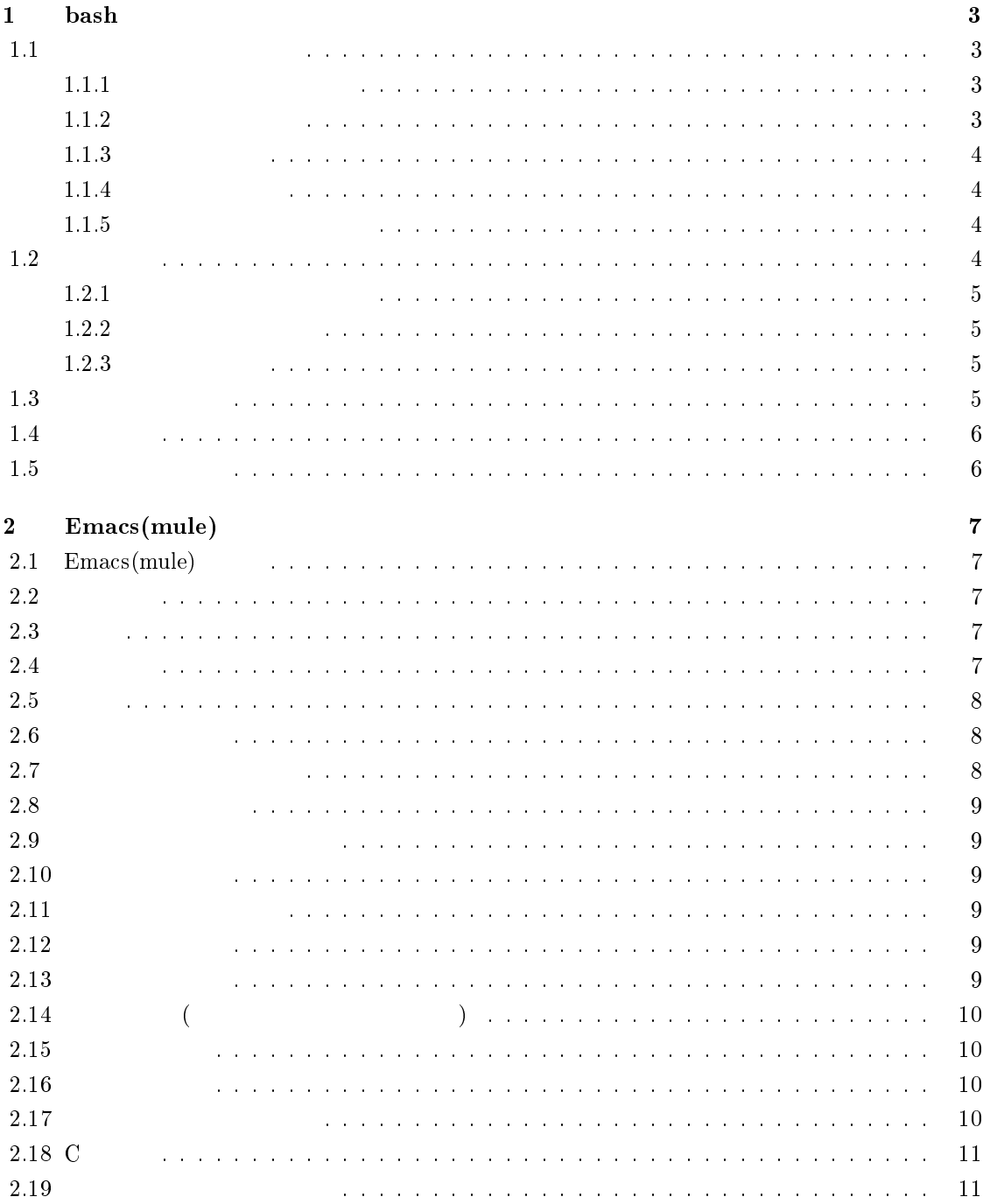

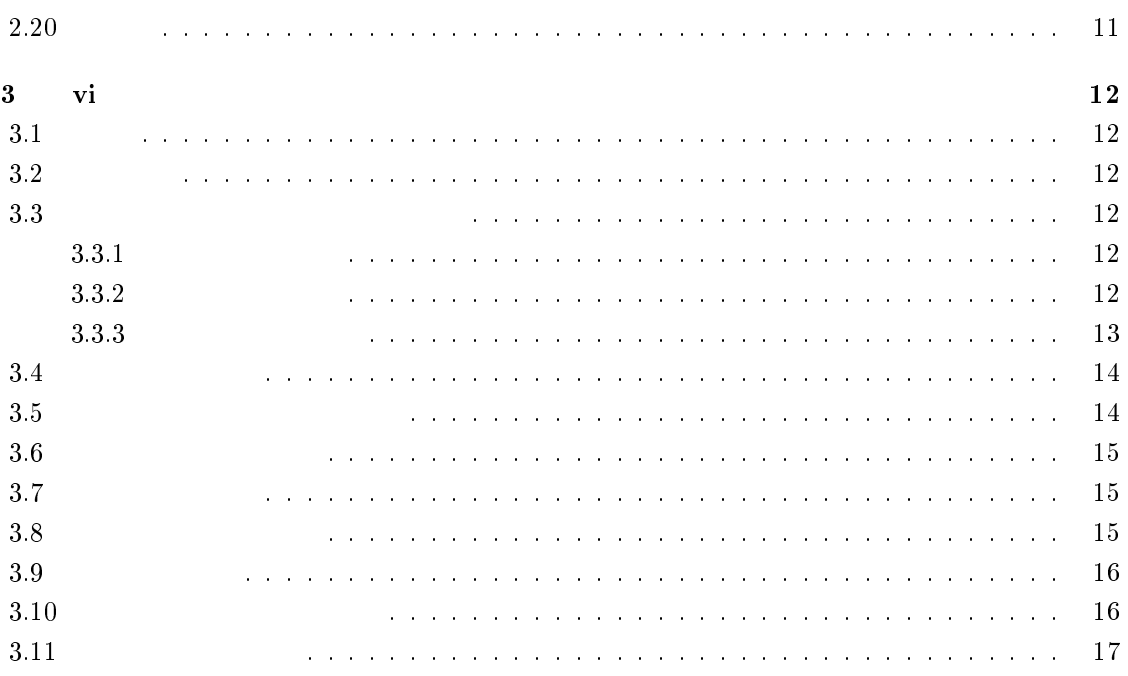

# 1 bash

 $1.1$ 

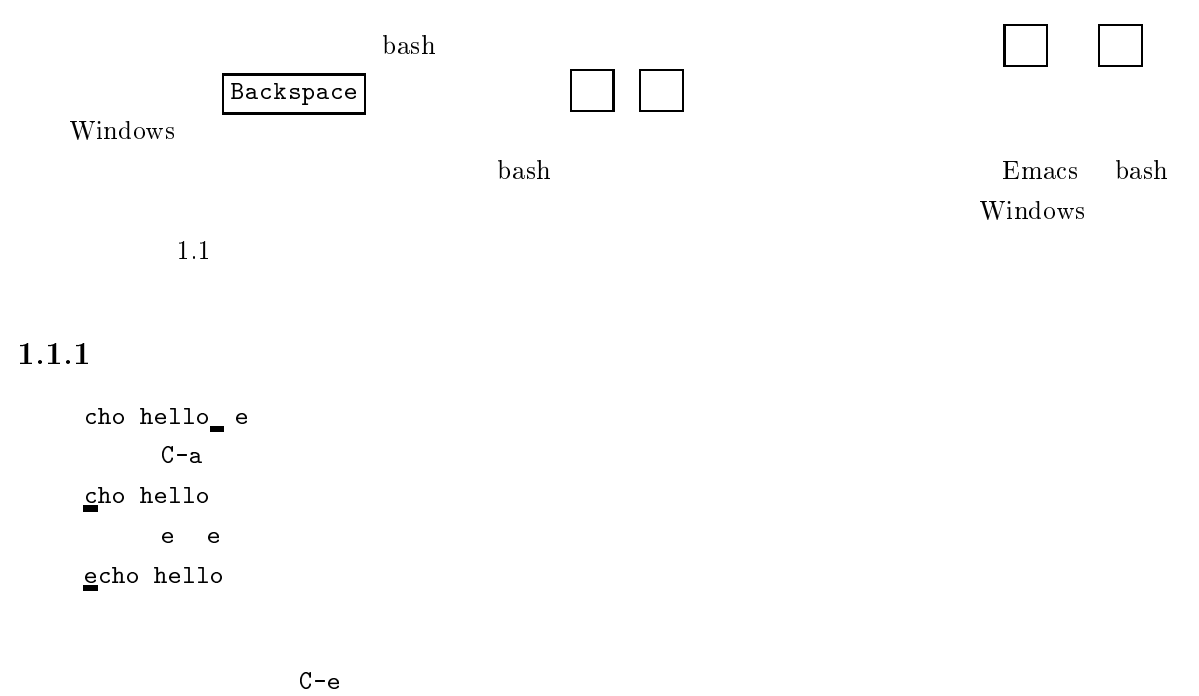

#### $1.1.2$

```
echo ello\Boxh
     M-becho ello
```
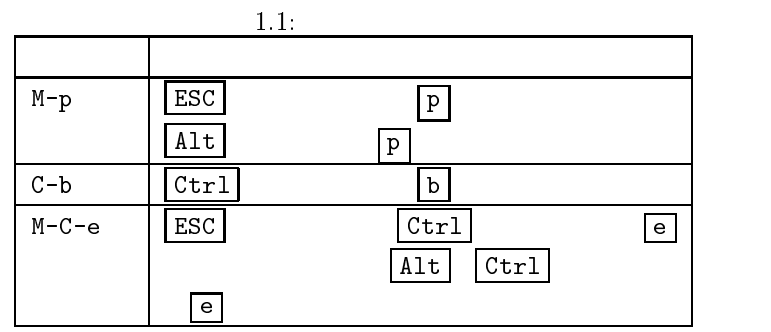

 ${\bf h}$  h echo <u>h</u>ello

 $M-f$ 

#### $1.1.3$

```
echo hello hello bye
   M-C-hecho
   bye bye
echo bye
```
 $M-C-d$ 

#### $1.1.4$

```
echo hello, hello
  C-kecho
```
C-u

#### $1.1.5$

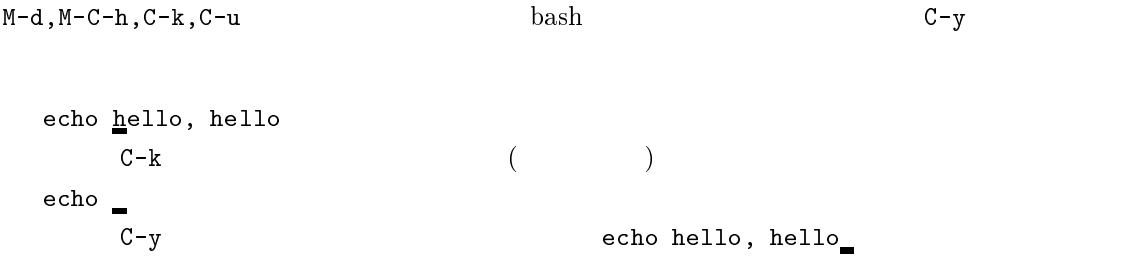

### $1.2$

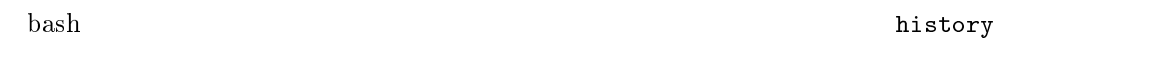

\$ history Enter 1 ls 2 cd

#### $1.2.1$

または、この日では、この日では、日本のコマンドの日では、日本のコマンドの文字を実行するだけないません.

\$ echo hello**Enter** hello

hello bye

\$ ^hello^bye^Enter echo bye bye

#### $1.2.2$

history

\$ history Enter 1 ls 2 cd 3 mkdir temp \$ !3 Enter

mkdir temp

#### $1.2.3$

!の後に文字列を指定すると history リストの中からその文字列で始まるコマンドで最新のものを見  $$!echo$ 

### $1.3$

 $\mathbf{bash}$ alias h="history" h history  $r = 1$  unalias the unalias three unalias h unalias h  $r = 1$ 

alias ls="ls  $-F"$ 

#### $1.4$

bash

 $\overline{2}$  2  $\overline{2}$  0  $\overline{2}$  1  $\overline{2}$  0  $\overline{2}$  1  $\overline{2}$  1

### $1.5$

bash.bashrc

# This is an sample .bashrc alias ls="ls -F" alias h="history"

 $\Box$ 

# 2 Emacs(mule)

# $2.1$  Emacs(mule)

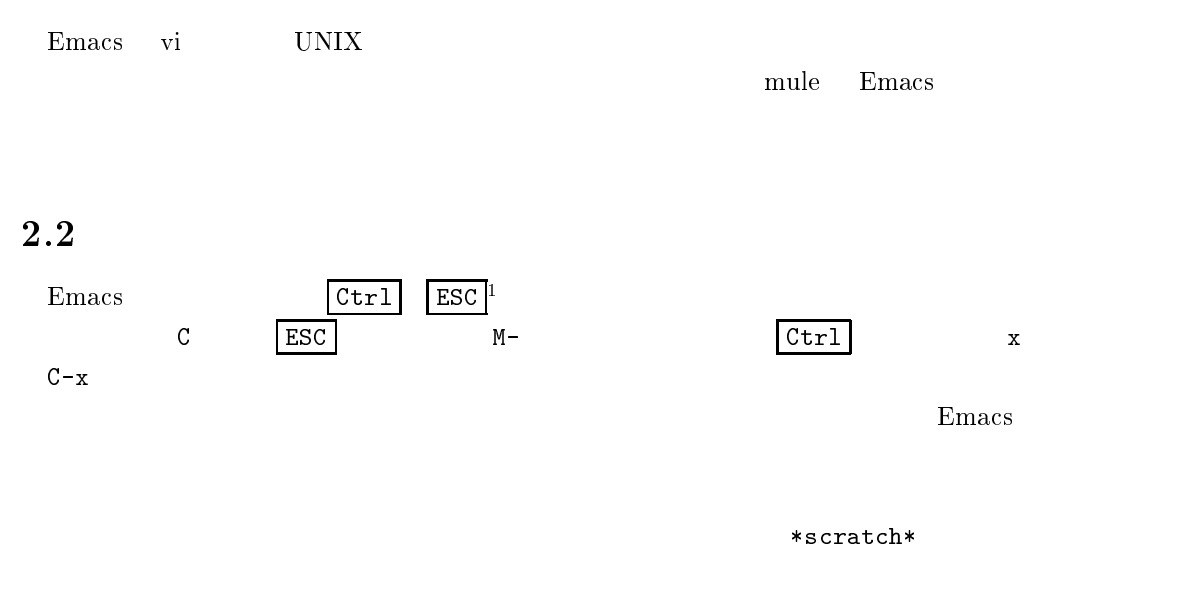

# $2.3$

emacs emacs<br>  $\boxed{\text{Enter}}$ 

# $2.4$

2.1

- $\bullet$  $\bullet$  ( $\bullet$ )
- $\bullet$
- <sup>1</sup>

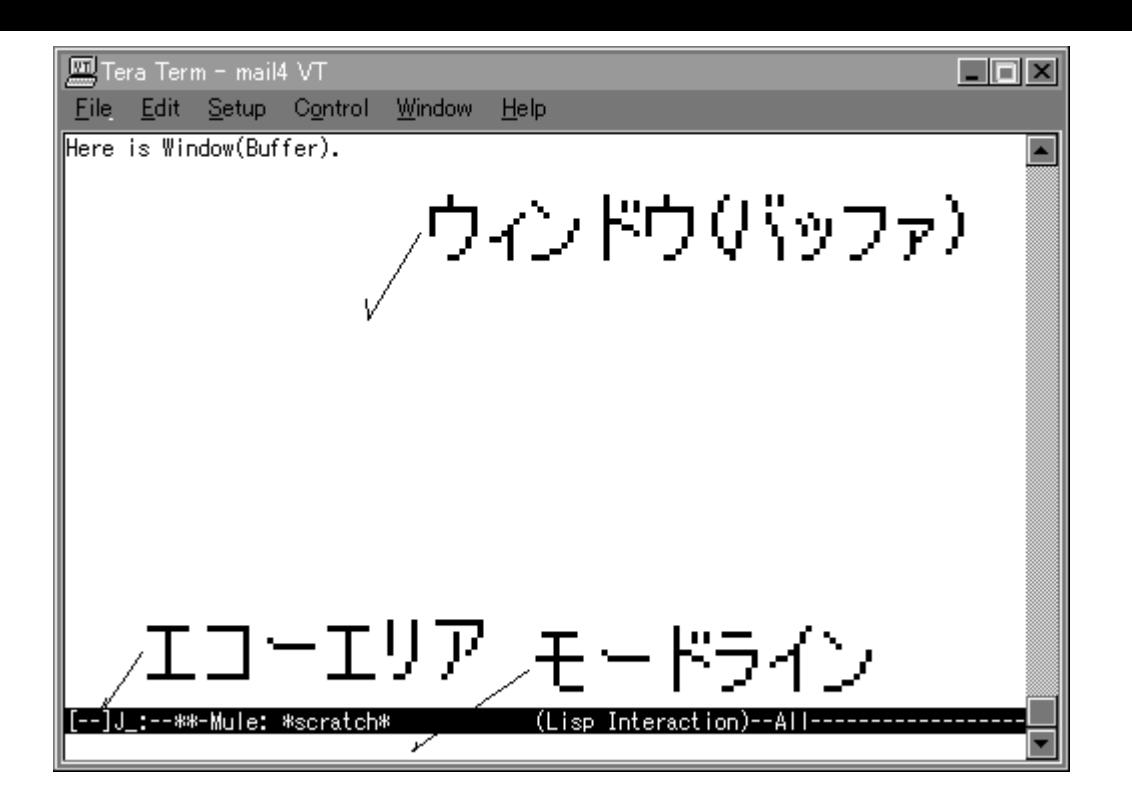

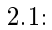

Emacs

#### $2.5$

 $\bullet$ 

 $C-x \quad C-c$ 

### $2.6$

 $C-x$   $C-f$   $Find file:$   $\gamma$ 

#### $2.7$

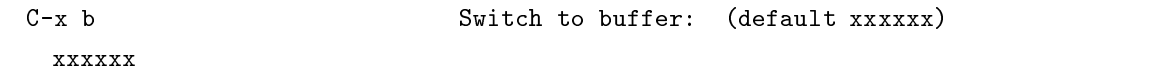

TAB  $C-x \quad C-b$  $\mathbf{1}$  is a contract to the contract of  $\mathbf{1}$ 

### $2.8$

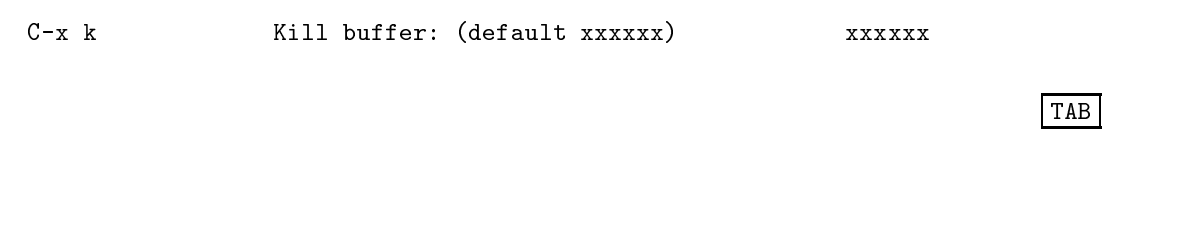

# $2.9$

Emacs

 $C-x$  2  $C-x$  1  $C-x$  o

# $2.10$

vi

# $2.11$

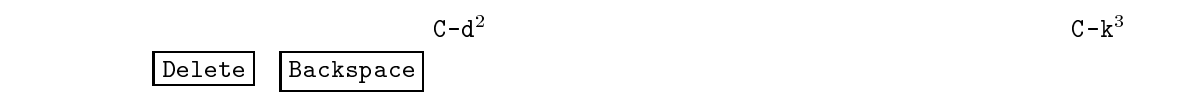

## $2.12$

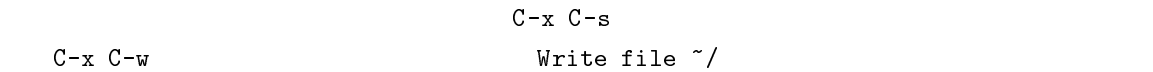

# $2.13$

 $\overline{a}$  $\frac{4}{1}$  $^2\rm{delete}$  $\frac{3}{4}$ kill  $\frac{4}{3}$ Backward Forward Previous Next

2.1:

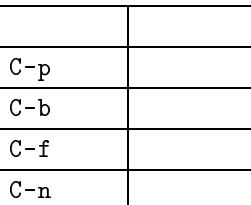

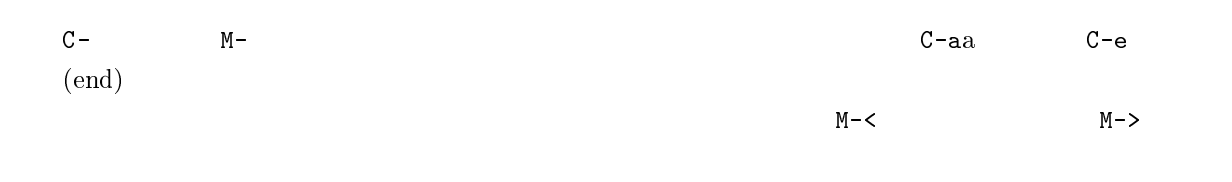

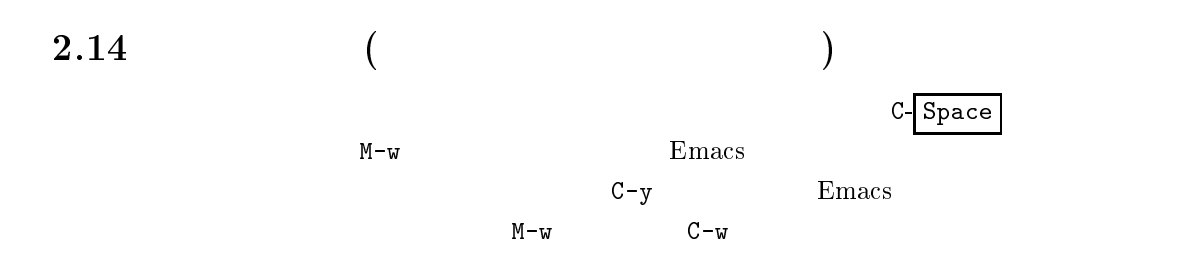

#### $2.15$

C-s  $I-Search:$  $\mathbf 1$ unitedstatesofamerica  $C-s$  $C-r$ 

# $2.16$

ESC % Wery replace:  $\mathbf v$  with:  $\mathbf v$ -Query replacing xxxx with yyyy: (? for help)-示されるので置換していいのならy を,置換せずに次に進むのならn を入力します.全ての置換が完了 Done

# $2.17$

 $C-x$  i Insert file: ~/

# $2.18$  C

EmacsC  $M-x$  c-mode(c-mode c- $($ 

# $2.19$

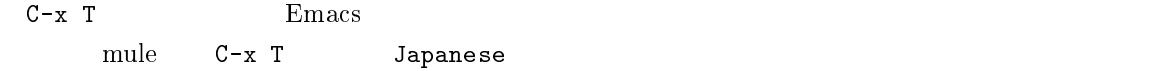

# $2.20$

Emacs

Emacs Lisp

# $3$  vi

# $3.1$

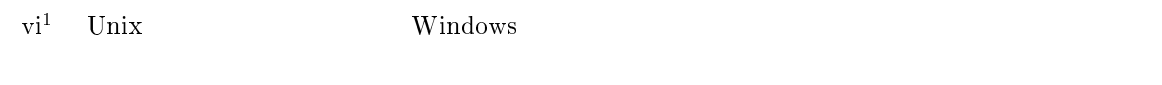

 $\mathbf v$ i u

# $3.2$

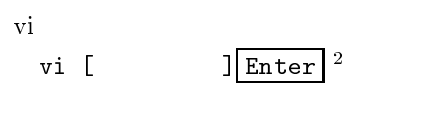

sample.txt

vi sample.txt**Enter**  $3.1$ 

### $3.3$

#### $3.3.1$

vivi

### $3.3.2$

 $\frac{1}{2}$ VIsual

 $\begin{bmatrix} \cdot & \cdot & \cdot \\ \cdot & \cdot & \cdot \\ \cdot & \cdot & \cdot \end{bmatrix} \qquad \qquad \text{BNF} \qquad \qquad \begin{bmatrix} \cdot & \cdot & \cdot \\ \cdot & \cdot & \cdot \\ \cdot & \cdot & \cdot \end{bmatrix} \qquad \qquad \text{C} \ldots$ 

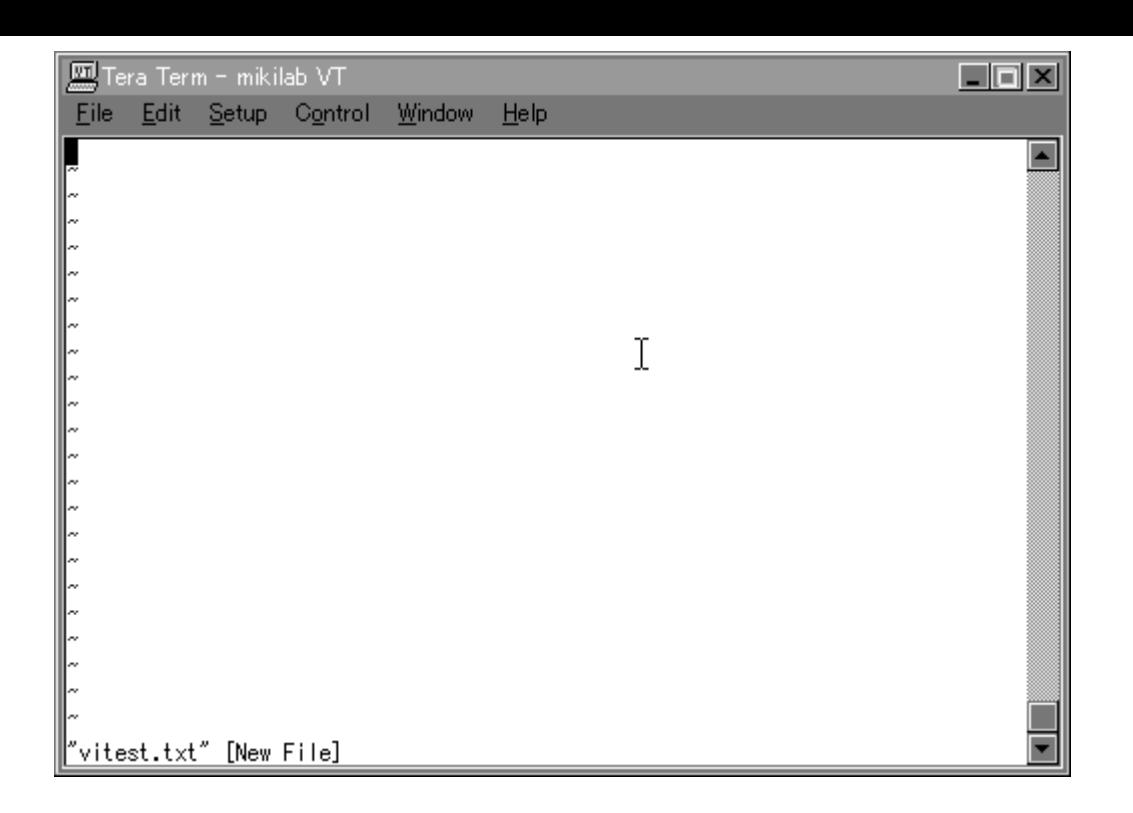

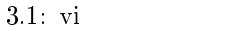

$$
\Big\| - 1 \text{NSERT} - -
$$

3.2:

#### $3.3.3$

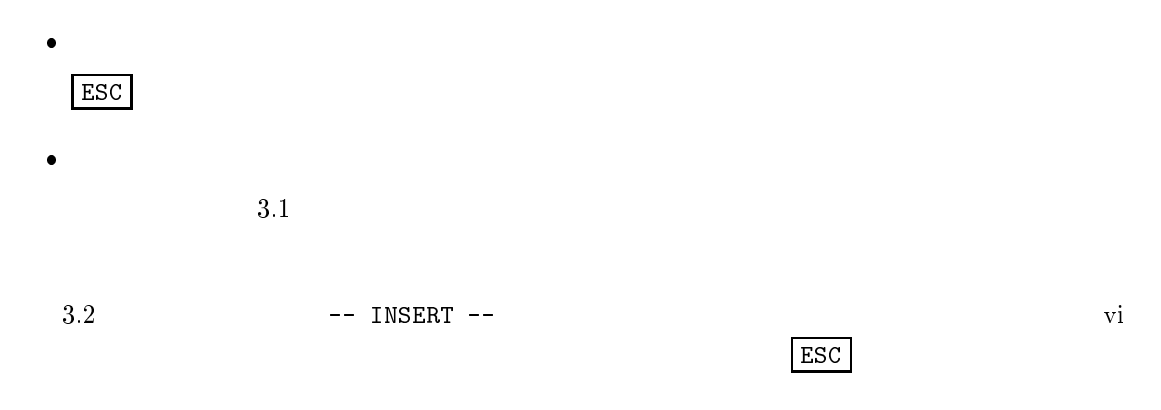

 $\vert$  ESC  $\vert$ 

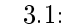

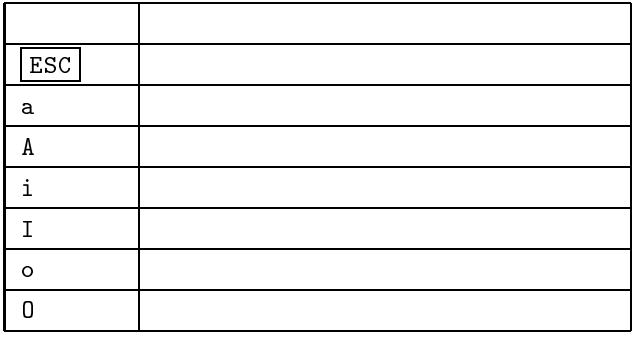

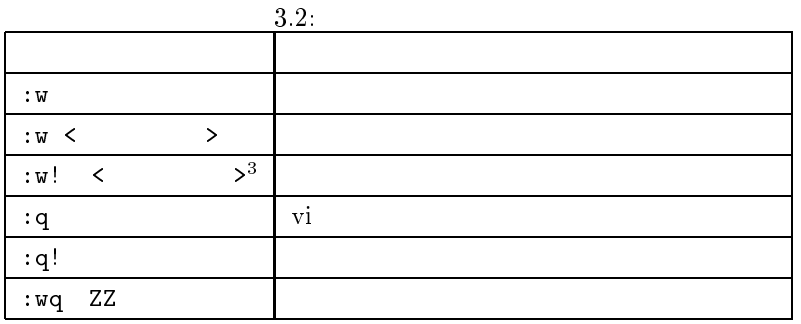

 $3.4$ 

テキストモードなら直接入力を開始し,コマンドモードならa i などを入力してテキストモードに

abc <sup>a</sup> ab<u>c</u> カーソル位置が右へ移動しております。 xyz abxyz<u>c</u> xyz

 $3.5$ 

 $3.2$ 

test.txt

:w test.txt

3!は強制的に何かをするコマンドに使用されます.

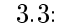

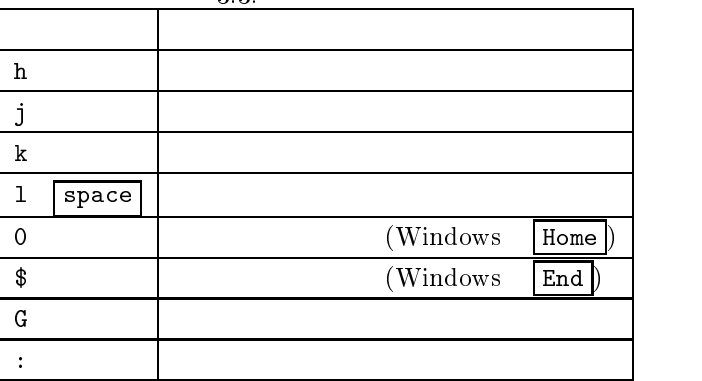

 $3.6$ 

 $3.3$   $4$ 

 $3.7$ 

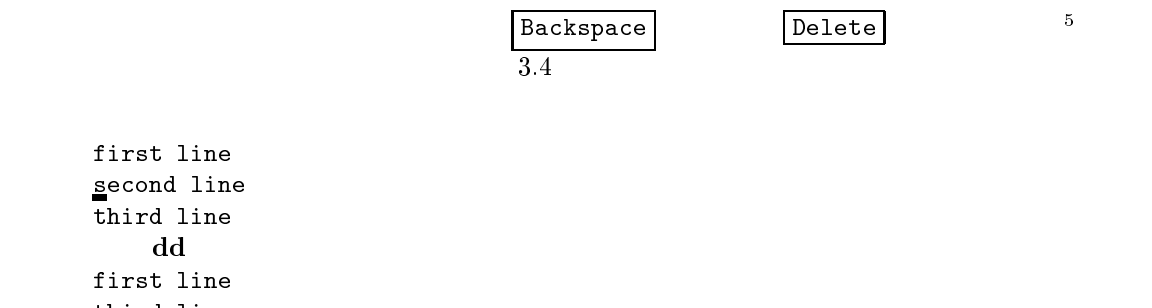

firs third line <sup>x</sup> first line  $hird line$ </u> dw first line  $\underline{\texttt{line}}$ 

# $3.8$

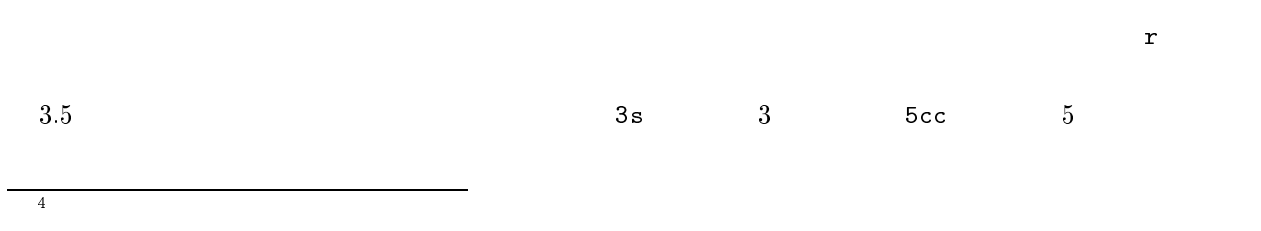

<u>5</u>

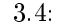

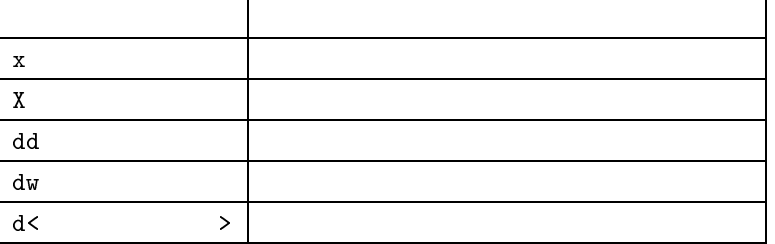

3.5:

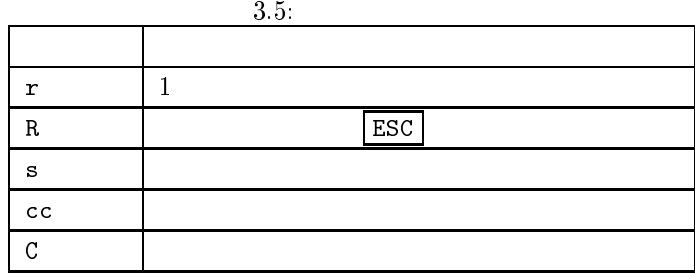

abc  $r1$  b  $1$  $a$ <sub> $\perp$ </sub>c

3.9

 $3.6$  or  $3.6$ /section

 $3.10$ 

Windows $\mathbf{vi}$  $({\tt yy})$  (dd ) ( )  $({\tt yz})$ 

3.6:

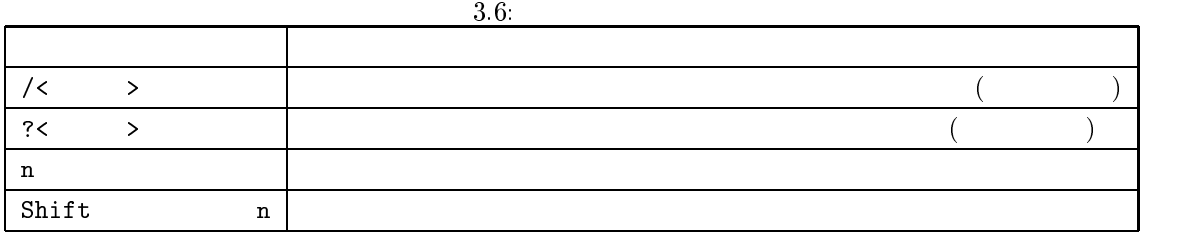

3.7:

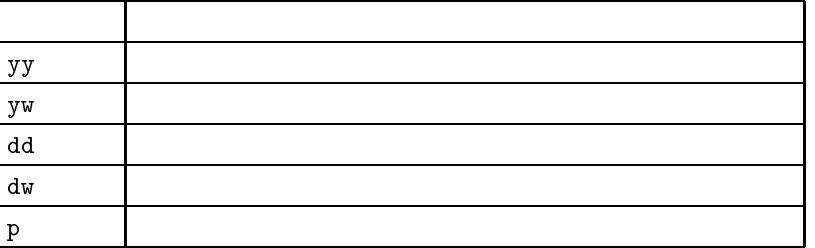

3.8:

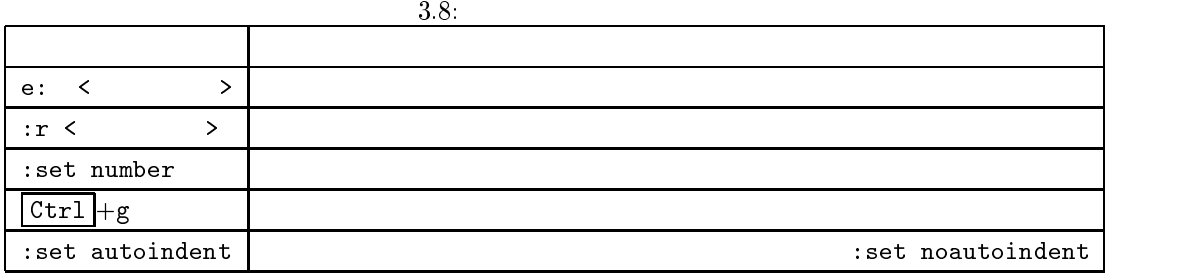

 $\mathbf p$ 

 $3yy$  3  $4yw$  4 3.7 $6\overline{6}$ 

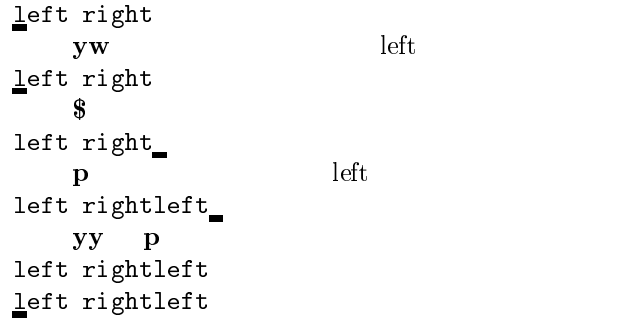

 $3.11$ 

<sup>6</sup>

 $3.8$ 

<sup>17</sup>